- 1. Go to link <a href="http://admission.mdu.ac.in/admissions.aspx">http://admission.mdu.ac.in/admissions.aspx</a>
- 2. Click on University teaching Departments at MDU

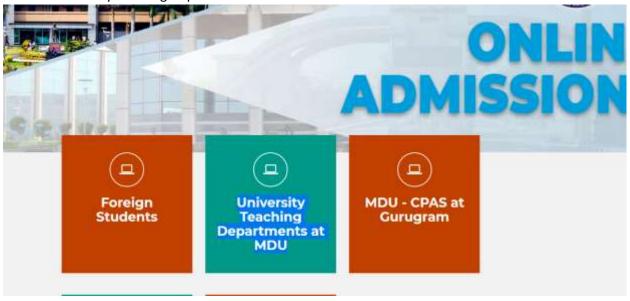

3. Enter your Login Details

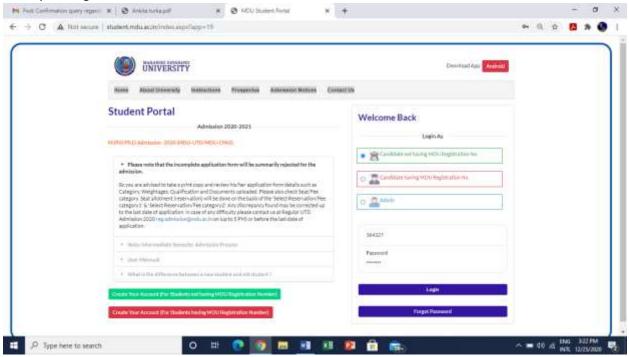

4. Click on <u>Download Admit</u> card option <u>under</u> New Admissions(2021) and then Click Here to Print Admit Card

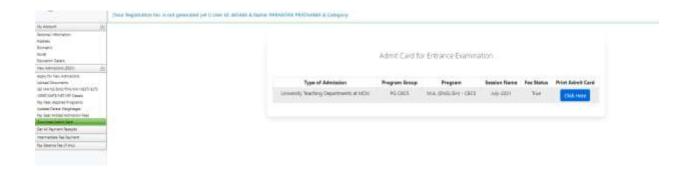

• Please note that **Single** Roll Number is issued for COMMON entrance test.